# Troubleshooting de Dados Sem Garantia no WLC 9800 no Cisco Catalyst Center

# **Contents**

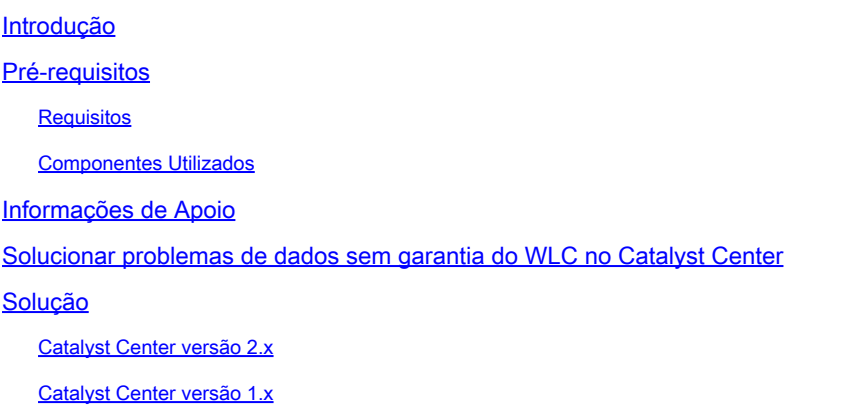

# Introdução

Este documento descreve como solucionar problemas quando o Cisco Catalyst Center não mostra dados de garantia para um Catalyst 9800 Series Wireless LAN Controller (WLC).

# Pré-requisitos

### Requisitos

A Cisco recomenda que você tenha conhecimento destes tópicos:

- Uso da CLI do Catalyst Center maglev CLI
- Base básica do Linux
- Conhecimento de certificados no Catalyst Center e na plataforma Catalyst 9800

#### Componentes Utilizados

As informações neste documento são baseadas nestas versões de software e hardware:

- Catalyst Center Appliance 1ª ou 2ª geração com software versão 1.x ou 2.x com pacote **Assurance**
- WLC Catalyst 9800 Series

As informações neste documento foram criadas a partir de dispositivos em um ambiente de laboratório específico. Todos os dispositivos utilizados neste documento foram iniciados com uma configuração (padrão) inicial. Se a rede estiver ativa, certifique-se de que você entenda o impacto potencial de qualquer comando.

Observação: embora este documento tenha sido escrito inicialmente para o Catalyst Center 1.x, a maioria é válida para o Catalyst Center 2.x.

Observação: a WLC do Catalyst 9800 já deve ser descoberta pelo Catalyst Center e atribuída a um local e deve executar uma versão compatível do Cisco IOS® XE. Para obter mais detalhes sobre interoperabilidade, consulte a [matriz de compatibilidade do Catalyst](https://www.cisco.com/c/pt_br/support/cloud-systems-management/dna-center/products-device-support-tables-list.html) [Center](https://www.cisco.com/c/pt_br/support/cloud-systems-management/dna-center/products-device-support-tables-list.html).

### Informações de Apoio

No momento do processo de descoberta, o Catalyst Center envia a próxima configuração para a WLC.

Observação: este exemplo é de um Catalyst 9800-CL Cloud Wireless Controller. Alguns detalhes podem ser diferentes quando você usa um dispositivo físico Catalyst 9800 Series; X.X.X.X é o endereço IP virtual (VIP) da interface corporativa do Catalyst Center e Y.Y.Y.Y é o endereço IP de gerenciamento do WLC.

#### <#root>

```
crypto pki trustpoint sdn-network-infra-iwan
  enrollment pkcs12
  revocation-check crl
  rsakeypair sdn-network-infra-iwan
crypto pki trustpoint DNAC-CA
  enrollment mode ra
  enrollment terminal
  usage ssl-client
  revocation-check crl none
  source interface GigabitEthernet1
crypto pki certificate chain sdn-network-infra-iwan
  certificate 14CFB79EFB61506E
    3082037D 30820265 A0030201 02020814 CFB79EFB 61506E30 0D06092A 864886F7 
    <snip>
                quit
  certificate ca 7C773F9320DC6166
    30820323 3082020B A0030201 0202087C 773F9320 DC616630 0D06092A 864886F7 
    <snip>
                quit
crypto pki certificate chain DNAC-CA
  certificate ca 113070AFD2D12EA443A8858FF1272F2A
    30820396 3082027E A0030201 02021011 3070AFD2 D12EA443 A8858FF1 272F2A30 
    <snip>
                quit
telemetry ietf subscription 1011
  encoding encode-tdl
  filter tdl-uri /services;serviceName=ewlc/wlan_config
```
source-address

**Y.Y.Y.Y**

 stream native update-policy on-change receiver ip address

**X.X.X.X**

25103 protocol tls-native profile sdn-network-infra-iwan

telemetry ietf subscription 1012 <snip - many different "telemetry ietf subscription" sections - which ones depends on Cisco IOS version and Catalyst Center version>

network-assurance enable network-assurance icap server port 32626 network-assurance url https://

**X.X.X.X**

network-assurance na-certificate PROTOCOL\_HTTP

**X.X.X.X**

/ca/ pem

### Solucionar problemas de dados sem garantia do WLC no Catalyst Center

Etapa 1. Verifique se a WLC está acessível e gerenciada no inventário do Catalyst Center.

Se a WLC não estiver no status Gerenciado, você deve corrigir o problema de acessibilidade ou provisionamento antes de continuar.

 ${\mathcal P}$  Dica: verifique os logs do gerenciador de inventário, do gerenciador de dispositivos spf e do gerenciador de serviços spf para identificar a falha.

Etapa 2. Verifique se o Catalyst Center envia todas as configurações necessárias para a WLC.

Certifique-se de que a configuração mencionada na seção Informações de Apoio tenha sido enviada para a WLC com estes comandos:

```
show run | section crypto pki trustpoint DNAC-CA
show run | section crypto pki trustpoint sdn-network-infra-iwan
show run | section network-assurance
show run | section telemetry
```
Problemas conhecidos:

- ID de bug da Cisco <u>CSCvs62939</u> O Cisco DNA Center não envia a configuração de telemetria para switches 9xxx após a descoberta.
- ID de bug Cisco <u>CSCvt83104</u> Falha no envio de configuração de garantia eWLC se o armazenamento de dados candidato Netconf existir no dispositivo.
- ID de bug Cisco <u>CSCvt97081</u> O provisionamento de certificado DNAC-CA do eWLC falha para o dispositivo descoberto pelo nome DNS.

Logs a serem verificados:

- dna-wireless-service para configuração de telemetria e certificado DNAC-CA.
- network-design-service para certificado sdn-network-infra-iwan.

Etapa 3. Verifique se os certificados necessários foram criados na WLC.

Certifique-se de que os certificados sejam criados corretamente no WLC com estes comandos:

```
show crypto pki certificates DNAC-CA
show crypto pki certificates sdn-network-infra-iwan
```
Problemas conhecidos e limitações:

- ID de bug Cisco [CSCvu03730](https://bst.cloudapps.cisco.com/bugsearch/bug/CSCvu03730/?referring_site=ss&dtid=osscdc000283) O eWLC não é monitorado no Cisco DNA Center porque o certificado sdn-network-infra-iwan não está instalado (a causa raiz é que o certificado de cliente pki-broker expirou).
- ID de bug da Cisco <u>CSCvr44560</u> ENH: Adicione suporte para certificados CA que expiram após 2099 para IOS-XE
- ID de bug da Cisco <u>CSCwc99759</u> ENH: Adicionar suporte para assinatura de certificado RSA de 8.192 bits

Etapa 4. Verifique o status da conexão de telemetria.

Certifique-se de que a conexão de telemetria esteja no "Active" estado na WLC com este comando:

```
<#root>
w<sub>1</sub>c - 01#show telemetry internal connection
Telemetry connection
Address Base Port Transport State Profile
------------------------------------------------------------------
X.X.X.X       25103  tls-native 
Active
```
Ou do Cisco IOS XE versão 17.7 e posterior:

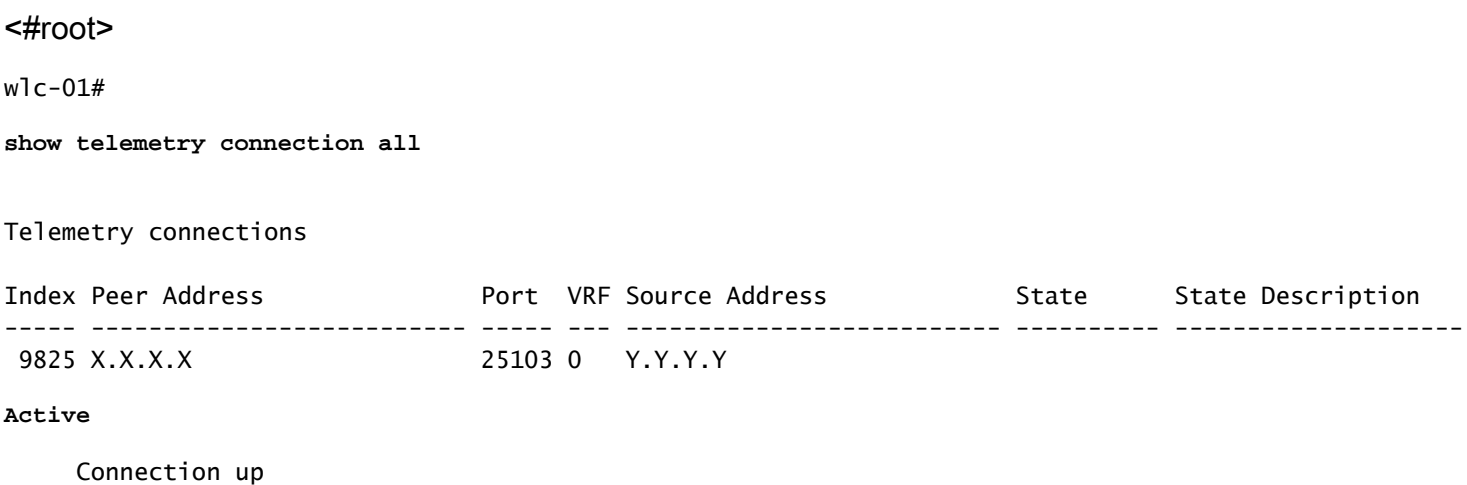

O endereço IP do X.X.X.X deve ser a interface do Catalyst Center Enterprise. Se o Catalyst Center estiver configurado com VIPs, ele deverá ser o VIP da interface Enterprise. Se o endereço IP estiver correto e o estado for "Active", vá para a próxima etapa.

Se o estado for "Connecting" , a conexão do protocolo HTTPS da WLC com o Catalyst Center não foi estabelecida com êxito. Pode haver muitas razões diferentes para isso, as mais comuns são listadas a seguir.

4.1. O Catalyst Center VIP não pode ser acessado da WLC ou está em "DOWN" status.

- Em um único nó com VIP, o VIP fica inativo quando a interface do cluster fica inativa. Verifique se a interface do cluster está conectada.
- Verifique se a WLC tem conectividade com o Enterprise VIP (ICMP/ping).
- Verifique se o Catalyst Center Enterprise VIP está no "UP" estado, com este comando: **ip a | grep en**.
- Verifique se o Catalyst Center Enterprise VIP está configurado corretamente com este comando: **etcdctl get /maglev/config/cluster/cluster\_network**.

4.2. A WLC está em Alta Disponibilidade (HA), a Garantia não funciona após o failover.

Isso pode ocorrer se o HA não for formado pelo Catalyst Center. Nesse caso: remova a WLC do Inventário, quebre o HA, descubra as duas WLCs e deixe o Catalyst Center formar o HA.

Observação: esse requisito pode ser alterado em versões posteriores do Catalyst Center.

4.3. O Catalyst Center não criou o ponto de confiança e o certificado DNAC-CA.

• Verifique as Etapas 2 e 3 para corrigir esse problema.

4.4. O Catalyst Center não criou o ponto de confiança e o certificadosdn-network-infra-iwan.

• Verifique as Etapas 2 e 3 para corrigir esse problema.

4.5. O Catalyst Center não enviou a configuração de Garantia.

• O comando **show network-assurance summary** mostra o Network-Assurance como **Disabled**:

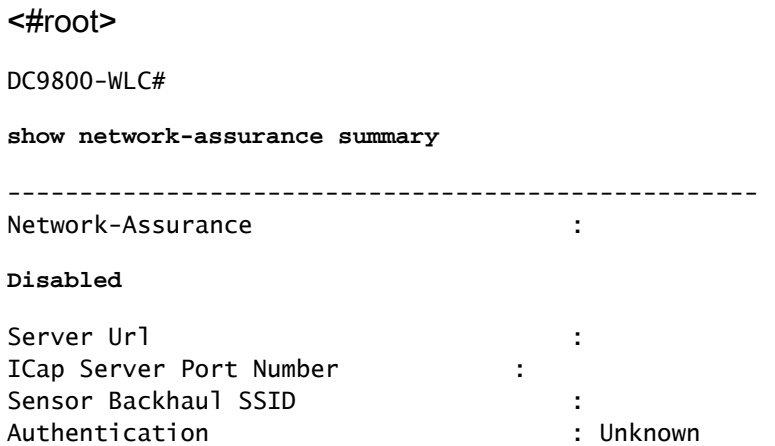

Certifique-se de que a WLC tenha a capacidade de controle do dispositivo habilitada, pois • isso é necessário para que o Catalyst Center envie a configuração. A capacidade de controle do dispositivo pode ser habilitada no processo de descoberta ou quando a WLC estiver no inventário e for gerenciada pelo Catalyst Center. Navegue até a **Inventory** página. Selecione **Device > Actions > Inventory > Edit Device > Device Controllability > Enable**.

4.6. O Catalyst Center não envia a configuração de assinatura de telemetria.

- Certifique-se de que a WLC tenha as assinaturas com o **show telemetry ietf subscription all** comando.
- Caso contrário, verifique as Etapas 2 e 3 para corrigir esse problema.

4.7. O handshake TLS entre a WLC e o Catalyst Center falha porque o certificado do Catalyst Center não pode ser validado pela WLC.

Isso pode ser devido a muitas razões, as mais comuns estão listadas aqui:

4.7.1. O certificado do Catalyst Center expirou ou foi revogado ou não tem o endereço IP do Catalyst Center no Nome Alternativo do Assunto (SAN).

• Certifique-se de que o certificado corresponda às melhores práticas especificadas no <u>[Guia](/content/en/us/td/docs/cloud-systems-management/network-automation-and-management/dna-center/hardening_guide/b_dnac_security_best_practices_guide.html)</u> [de Melhores Práticas de Segurança do Catalyst Center](/content/en/us/td/docs/cloud-systems-management/network-automation-and-management/dna-center/hardening_guide/b_dnac_security_best_practices_guide.html).

4.7.2. A verificação de revogação falha porque a lista de certificados revogados (LCR) não pode ser recuperada.

Pode haver muitas razões para a falha da recuperação de CRL, como uma falha de DNS, •um problema de firewall, um problema de conectividade entre a WLC e o Ponto de

Distribuição de CRL (CDP - CRL Distribution Point) ou um destes problemas conhecidos:

- ∘ ID de bug da Cisco <u>CSCvr41793</u> PKI: A recuperação de CRL não usa o comprimento de conteúdo HTTP.
- ∘ ID de bug da Cisco <u>CSCvo03458</u> A "verificação de revogação crl none" da PKI não será revertida se a CRL não estiver acessível.
- ∘ ID de bug Cisco <u>CSCue73820</u> As depurações de PKI não são claras sobre a falha de análise de CRL.
- Como solução alternativa, configure **revocation-check none** no ponto de confiança DNAC-CA.

4.7.3. Erro de certificado "A cadeia de certificados de pares é demasiado longa para ser verificada".

- Verifique a saída do **show platform software trace message mdt-pubd chassis active R** comando.
- Se isso aparecer, **"Peer certificate chain is too long to be verified"** marque: •

O bug da Cisco ID [CSCvw09580](https://bst.cloudapps.cisco.com/bugsearch/bug/CSCvw09580/?referring_site=ss&dtid=osscdc000283) - 9800 WLC não aprofunda as cadeias de certificados do Cisco DNA Center com 4 e mais.

Para corrigir isso, importe o certificado da CA intermediária que emitiu o certificado do • Catalyst Center, para um ponto confiável na WLC, com este comando: echo | openssl s\_client **connect**

 **:443 -showcerts**

.

Observação: isso produz uma lista dos certificados na cadeia de confiança (codificada em PEM), portanto cada certificado começa com -----BEGIN CERTIFICATE-----. Consulte a URL mencionada na seção Solução alternativa e execute as etapas para configurar o certificado DNAC-CA, mas não importe o certificado raiz da CA. Em vez disso, importe o certificado da CA com problemas.

#### 4.7.4. Certificado WLC expirado.

- Quando a versão do Catalyst Center for 1.3.3.7 ou anterior, o certificado WLC pode ter expirado. Quando a versão do Catalyst Center for 1.3.3.8 ou posterior (mas não 2.1.2.6 ou posterior), isso ainda poderá ser um problema se o certificado tiver expirado antes da atualização da versão 1.3.3.7 ou anterior.
- Verifique a data de término da validade na saída do **show crypto pki certificates sdn-network-infra-iwan** comando.

4.8. O serviço coletor-iosxe no Catalyst Center não aceita a conexão da WLC porque não foi notificado do novo dispositivo pelo serviço gerenciador de inventário.

Para verificar a lista de dispositivos conhecidos pelo iosxe-collector, insira este comando na •CLI do Catalyst Center:

Para obter apenas a lista de nomes de host e endereços IP, analise a saída com jq com • este comando:

No Catalyst Center 1.3 e posterior:

**curl -s '<http://collector-iosxe-db.assurance-backend.svc.cluster.local:8077/api/internal/device/data>' | jq '.devices[] | .hostName, .mgmtIp'**

No Catalyst Center 1.3.1 e anterior:

**curl -s '<http://collector-iosxe-db.assurance-backend.svc.cluster.local:8077/api/internal/device/data>' | jq '.device[] | .hostName, .mgmtIp'**

- Se essa lista não contiver a WLC, reinicie o serviço collector-iosxe e confirme se isso resolve o problema.
- Se a reinicialização do coletor-iosxe sozinho não ajudar, uma reinicialização do serviço coletor-gerente pode ajudar a resolver esse problema.

Dica: para reiniciar um serviço, insira **magctl service restart -d** 

Se a saída do comando ainda **show telemetry internal connection** estiver "Connecting", coloque os **collector-**• **iosxe** logs finais do erro:

Dica: para finalizar um arquivo de log, insira o **magctl service logs -rf**  comando. Neste caso, **magctl service logs -rf collector-iosxe | lql**..

```
40 | 2021-04-29 08:09:15 | ERROR | pool-15-thread-1 | 121 | com.cisco.collector.ndp.common.KeyStor
            at java.util.Base64$Decoder.decode0(Base64.java:714)
```
- Se você vir esse erro, abra o certificado que foi adicionado ao Catalyst Center, os arquivos .key e .pem (cadeia de certificados) no Bloco de Notas++. No Notepad++, navegue até **View > Show Symbol > Show All Characters**.
- Se você tiver algo como isto:

.

-----BEGIN CERTIFICATE REQUEST----- 0300 MIIDzjCCArYCAQAwgcQxCzAJBgNVBAYTAkdCMRIwEAYDVQQIDA1CZXJrc2hpcmUxCB003 EDAOBGNVBAcMB1J1YWRpbmcxGTAXBGNVBAoMEFZpcmdpbiBNZWRpYSBMdGQxGzAZOBO BqNVBAsMEkNvcnBvcmF0ZSBOZXR3b3JrczEiMCAGA1UEAwwZY29ycClkbmFjLnN509009 c3R1bXMucHJpdmF0ZTEzMDEGCSqGSIb3DQEJARYkY29ycG9yYXR1Lm51dHdvcmtz@R@@ QHZpcmdpbmllZGlhLmNvLnVrMIIBIjANBgkqhkiG9w0BAQEFAAOCAQ8AMIIBCgKCOBO AQEAqZ1PszGCafwuoadcloR+yNIE6j16/7VbzXDF5Ay5Lq9pU9KLFTpFnPV5jxDKO303 8y0blhIqSf7cXxNZZi0SCRcGrw8M4ZWjClDBY1FNJUfZQJaJSDkL/k/975udSJ7p@BD9 HrDIpMOBJzyZQxkpy3Rwem9vsr3De6hrYvo2t4wq8vTznPLUr48TQDdy89avkNbb@B@@ FaVwGyxCsIxqE5LR/es/L/LPEBQm8v4ph8yi9F/Yqm2rECLw9QAiWhhyVjDC0Bc/ kUjfYVwwaQH0eKCMeLMi726zaTZs8woyL2clA037VxLfSuEz51F7hLtP5kxuTvFwD9D9 a9zfhCxU+7MelY4po0VxthoOrQIDAQABoIHDMIHABqkqhkiG9w0BCQ4xqbIwqa8w@309 CQYDVR0TBAIwADALBgNVHQ8EBAMCBeAwgZQGA1UdEQSBjDCBiYIZY29ycClkbmFj@B@@ LnN5c3R1bXMucHJpdmF0ZYIJY29ycC1kbmFjgh1wbnBzZXJ2ZXIuc31zdGVtcy5w@B@@ cm12YXR1hwQKSAXLhwQKSAXMhwQKSAXNhwQKSAXOhwQKSn8BhwQKSn8ChwQKSn8DO909 hwQKSn8EhwQKSn+BhwQKSn+ChwQKSn+DhwQKSn+EMA0GCSqGSIb3DQEBCwUAA4IBOB009 AQAvWQKknbwYf5VcnoGTvQIsoIjyW/kQ438UW7gP2XOXoamxgxo/iGApo+bXpCW6@B@@ MUXgYWos9Yg02cmDVV8aKqbCUt0QnaEsybJbrXqW33ZBKL1LqjFgSX/Ngte6TsAmDBDF9 ZoLYHgKrC6vjCfYgRVvWs7JA5Y3WjUknoRfg0AIB7LxPSADh7df8aoiG6gCNNWOsORM3 N8FdVJpT4zVivYLilBvq3TCqN946h7FxtxU4mKcHlVfUqM5sL7hTuOCvjqZPQ6mxCRO3 ZuEHEh0vywgnV/aaGmKPbrbRA9gzoXkmCfdiDBhK/aLXCKXgoLsXe5zgCUaYLXTb@B@@ nmPxUJEmlyrKDf9nc4TTVFhZO3009 

Em seguida, vá para:

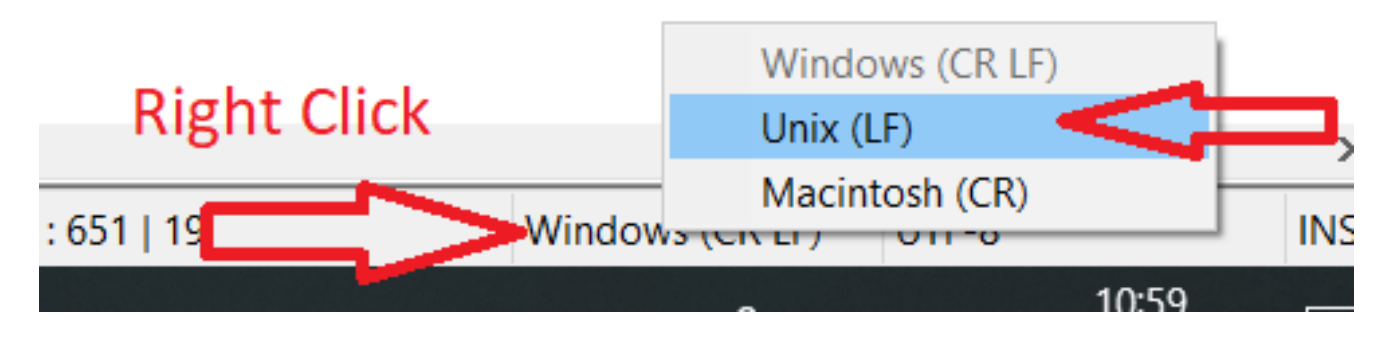

E salve os certificados.

Adicione-os novamente ao Catalyst Center e verifique se o **show telemetry internal connection** • comando agora é exibido "Active".

#### 4.9. Defeitos conexos:

- ID de bug Cisco <u>[CSCvs78950](https://bst.cloudapps.cisco.com/bugsearch/bug/CSCvs78950/?referring_site=ss&dtid=osscdc000283)</u> Conexão de telemetria de cluster eWLC para Wolverine no estado 'Conectando'.
- ID de bug Cisco [CSCvr98535](https://bst.cloudapps.cisco.com/bugsearch/bug/CSCvr98535/?referring_site=ss&dtid=osscdc000283) O Cisco DNA Center não configura a interface de origem HTTP para PKI - a telemetria eWLC permanece 'Conectando'.

Etapa 5. O estado de telemetria está ativo, mas ainda assim, nenhum dado é visto na Garantia. Verifique o status atual da conexão interna de telemetria com este comando:

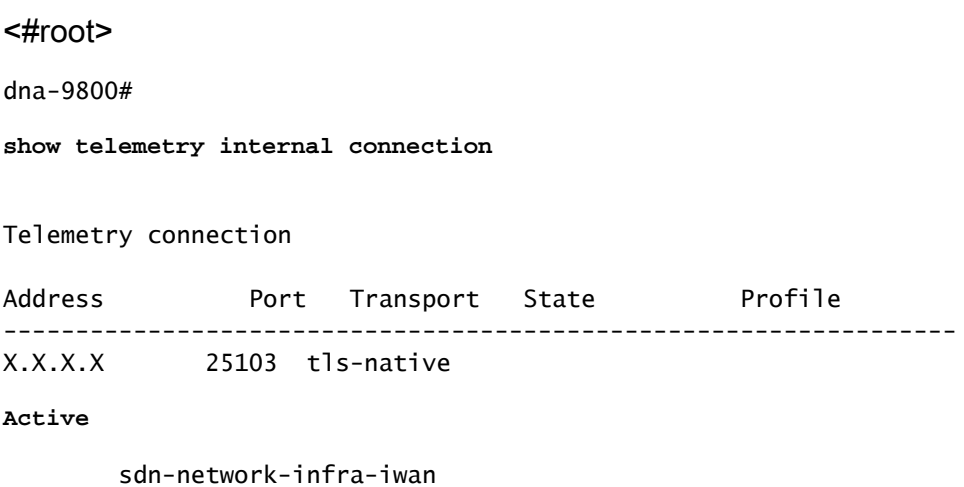

Possíveis defeitos:

- ID de bug Cisco [CSCvu27838](https://bst.cloudapps.cisco.com/bugsearch/bug/CSCvu27838/?referring_site=ss&dtid=osscdc000283) Sem dados de garantia sem fio do 9300 com eWLC.
- ID de bug Cisco <u>[CSCvu00173](https://bst.cloudapps.cisco.com/bugsearch/bug/CSCvu00173/?referring_site=ss&dtid=osscdc000283)</u> Rota de API de garantia não registrada após a atualização para 1.3.3.4 (não específica para eWLC).

## Solução

Se algumas ou todas as configurações necessárias não estiverem na WLC, tente determinar por que a configuração não está presente. Verifique os arquivos de log relevantes se houver uma correspondência para um defeito. Depois disso, considere essas opções como uma solução alternativa.

### Catalyst Center versão 2.x

Na GUI do Catalyst Center, navegue até a **Inventory** página. Escolha o **WLC > Actions > Telemetry > Update Telemetry Settings > Force Configuration Push > Next > Apply**. Depois disso, aguarde algum tempo até que o WLC termine o processo de ressincronização. Verifique se o Catalyst Center envia a configuração mencionada na seção Informações de Fundo deste documento e verifique se a configuração de Garantia está presente na WLC com o **show network-assurance summary** comando.

### Catalyst Center versão 1.x

Isso também pode ser usado para o Catalyst Center 2.x se o método GUI anterior ainda não tiver o efeito desejado.

• O ponto de confiança sdn-network-infra-iwan e/ou certificado está ausente.

Entre em contato com o Cisco Technical Assistance Center (TAC) para instalar manualmente os certificados e assinaturas do Catalyst Center Assurance.

A configuração de garantia de rede não está presente. •

Certifique-se de que o endereço VIP corporativo do Catalyst Center possa ser acessado da WLC. Em seguida, configure a seção manualmente, conforme mostrado no próximo exemplo:

```
conf t
network-assurance url https://X.X.X.X
network-assurance icap server port 32626
network-assurance enable
network-assurance na-certificate PROTCOL_HTTP X.X.X.X /ca/ pem
```
Observação: na quinta linha, observe o espaço entre X.X.X.X e /ca/ e também o espaço entre /ca/ e pem.

#### Sobre esta tradução

A Cisco traduziu este documento com a ajuda de tecnologias de tradução automática e humana para oferecer conteúdo de suporte aos seus usuários no seu próprio idioma, independentemente da localização.

Observe que mesmo a melhor tradução automática não será tão precisa quanto as realizadas por um tradutor profissional.

A Cisco Systems, Inc. não se responsabiliza pela precisão destas traduções e recomenda que o documento original em inglês (link fornecido) seja sempre consultado.